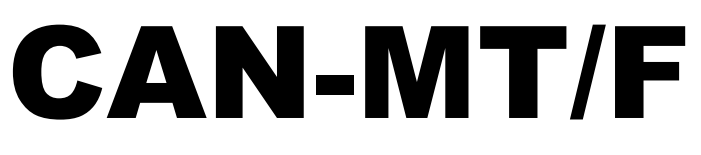

Version E4.01

## CAN Monitor

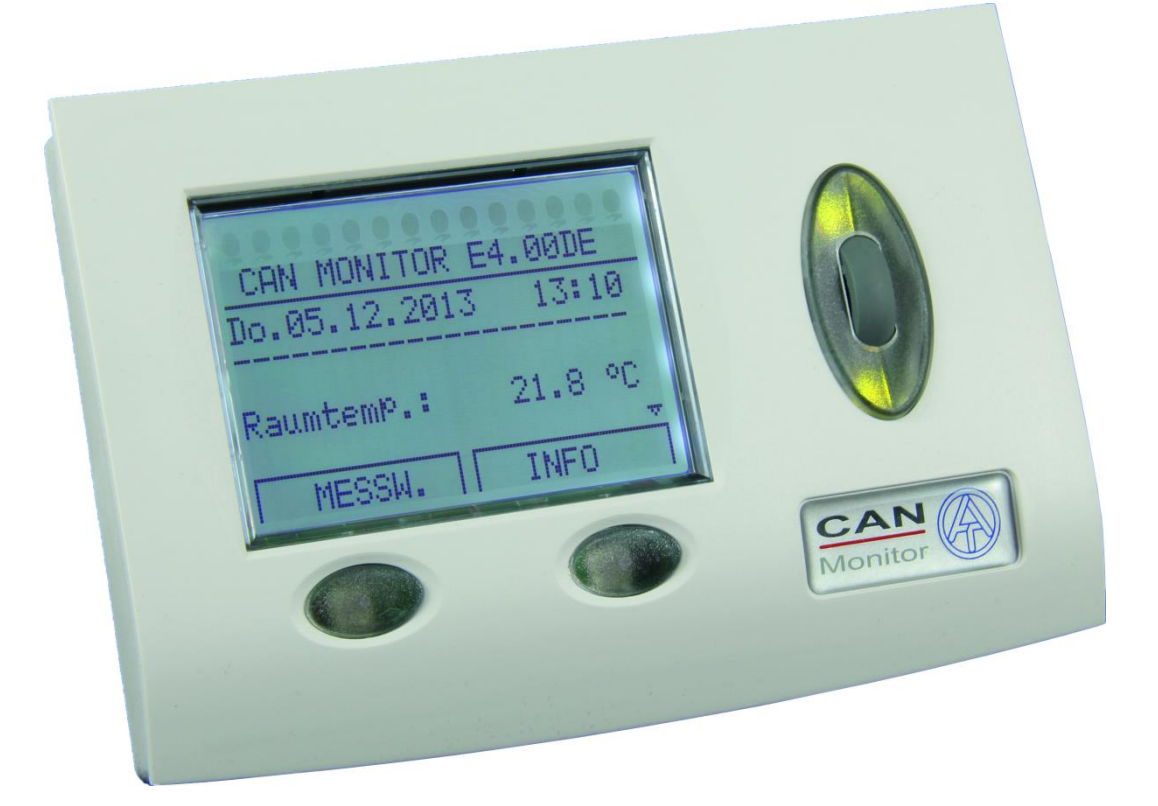

# Bedienungsanleitung (de

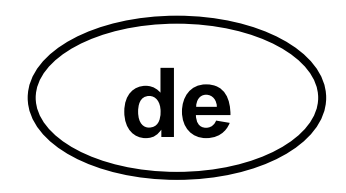

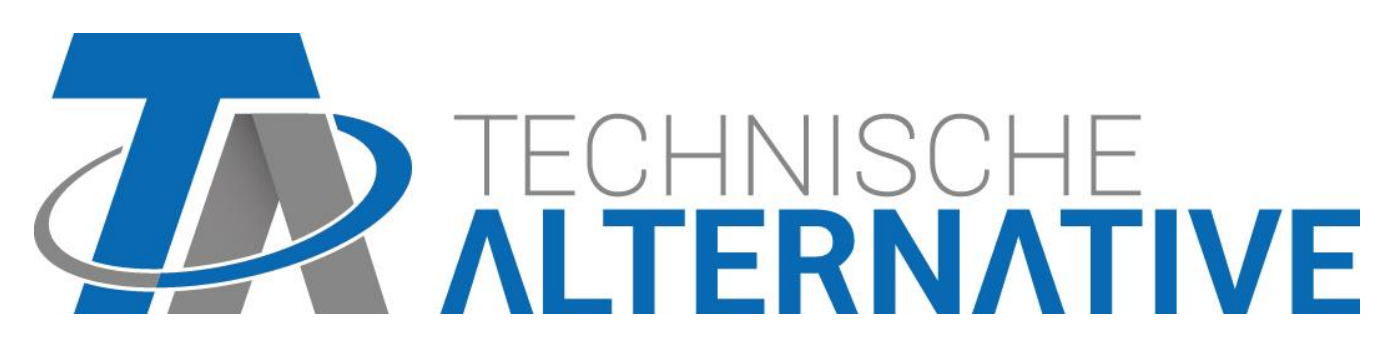

### **Inhaltsverzeichnis**

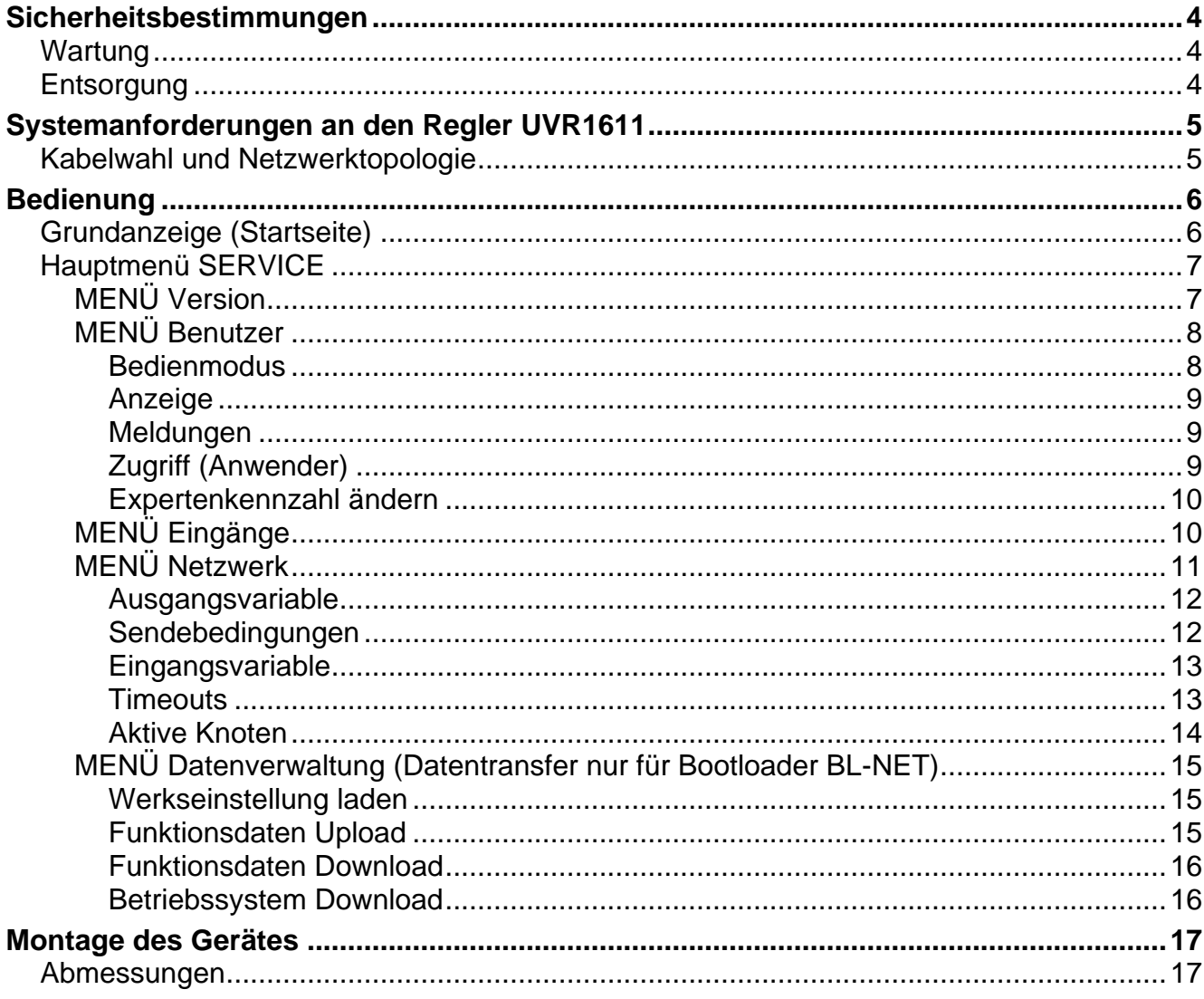

### <span id="page-3-0"></span>Sicherheitsbestimmungen

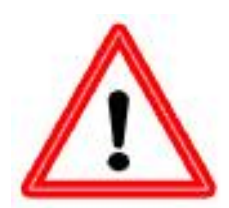

**Diese Anleitung richtet sich ausschließlich an autorisierte Fachkräfte. Alle Montage – und Verdrahtungsarbeiten am Regler dürfen nur im spannungslosen Zustand ausgeführt werden.**

**Das Öffnen, der Anschluss und die Inbetriebnahme des Gerätes darf nur von fachkundigem Personal vorgenommen werden. Dabei sind alle örtlichen Sicherheitsbestimmungen einzuhalten.**

Das Gerät entspricht dem neuesten Stand der Technik und erfüllt alle notwendigen Sicherheitsvorschriften. Es darf nur entsprechend den technischen Daten und den nachstehend angeführten Sicherheitsbestimmungen und Vorschriften eingesetzt bzw. verwendet werden. Bei der Anwendung des Gerätes sind zusätzlich die für den jeweiligen spezifischen Anwendungsfall erforderlichen Rechts- und Sicherheitsvorschriften zu beachten. Die bestimmungswidrige Verwendung führt zum Ausschluss jeglicher Haftungsansprüche.

- ► Die Montage darf nur in trockenen Innenräumen erfolgen.
- ► Solaranlagen können sehr hohe Temperaturen annehmen. Es besteht daher die Gefahr von Verbrennungen. Vorsicht bei der Montage von Temperaturfühlern!
- ► Aus Sicherheitsgründen darf die Anlage nur zu Testzwecken im Handbetrieb verbleiben. In diesem Betriebsmodus werden keine Maximaltemperaturen sowie Fühlerfunktionen überwacht.
- ► Ein gefahrloser Betrieb ist nicht mehr möglich, wenn der CAN Monitor oder angeschlossene Betriebsmittel sichtbare Beschädigungen aufweisen, nicht mehr funktionieren oder für längere Zeit unter ungünstigen Verhältnissen gelagert wurden. Ist das der Fall, so sind der CAN Monitor bzw. die Betriebsmittel außer Betrieb zu setzen und gegen unbeabsichtigten Betrieb zu sichern.

### <span id="page-3-1"></span>**Wartung**

Bei sachgemäßer Behandlung und Verwendung muss das Gerät nicht gewartet werden. Zur Reinigung sollte man nur ein mit sanftem Alkohol (z.B. Spiritus) befeuchtetes Tuch verwenden. Scharfe Putz- und Lösungsmittel wie etwa Chlorethene oder Tri sind nicht erlaubt.

Da alle für die Genauigkeit relevanten Komponenten bei sachgemäßer Behandlung keiner Belastung ausgesetzt sind, ist die Langzeitdrift äußerst gering. Das Gerät besitzt daher keine Justiermöglichkeiten. Somit entfällt ein möglicher Abgleich.

Bei Reparatur dürfen die konstruktiven Merkmale des Gerätes nicht verändert werden. Ersatzteile müssen den Originalersatzteilen entsprechen und wieder dem Fabrikationszustand entsprechend eingesetzt werden.

### <span id="page-3-2"></span>**Entsorgung**

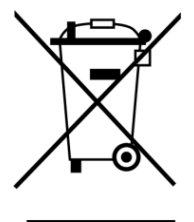

➢ Nicht mehr verwendete oder unreparierbare Geräte müssen durch eine autorisierte Sammelstelle umweltgerecht entsorgt werden. Sie dürfen keinesfalls wie gewöhnlicher Restmüll behandelt werden.

➢ Auf Wunsch können wir die umweltgerechte Entsorgung von Geräten, die von der Technischen Alternative vertrieben wurden, übernehmen.

➢ Verpackungsmaterial muss umweltgerecht entsorgt werden.

➢ Eine nicht korrekte Entsorgung kann einen erheblichen Schaden für die Umwelt bedeuten, da die Vielzahl an verbauten Materialien eine fachmännische Trennung benötigen

### <span id="page-4-0"></span>Systemanforderungen an den Regler UVR1611

Damit der CAN Monitor auf den Regler UVR1611 zugreifen kann, ist eine Regelung UVR1611 mit einem Betriebssystem **≥ A2.00** erforderlich.

#### **Versorgungskapazität**

Pro Regler (UVR1611) können maximal zwei Geräte (CAN Monitor, CAN-I/O Modul u. dgl.) mitversorgt werden. Ab 3 Geräte im CAN-Netzwerk wird ein 12V-Netzteil benötigt.

### <span id="page-4-1"></span>**Kabelwahl und Netzwerktopologie**

Die Grundlagen der Busverkabelung sind in der Anleitung der UVR1611 ausführlich beschrieben, weshalb hier mit Ausnahme der Terminierung nicht näher darauf eingegangen wird.

Jedes CAN-Netzwerk ist beim ersten und letzten Netzwerkteilnehmer mit einem 120 Ohm Busabschluss zu versehen (mit Steckbrücke terminieren). In einem CAN- Netzwerk sind also immer zwei Abschlusswiderstände (jeweils am Ende) zu finden. Stichleitungen oder eine sternförmige CAN-Verkabelung sind seitens der offiziellen Spezifikation nicht zulässig!

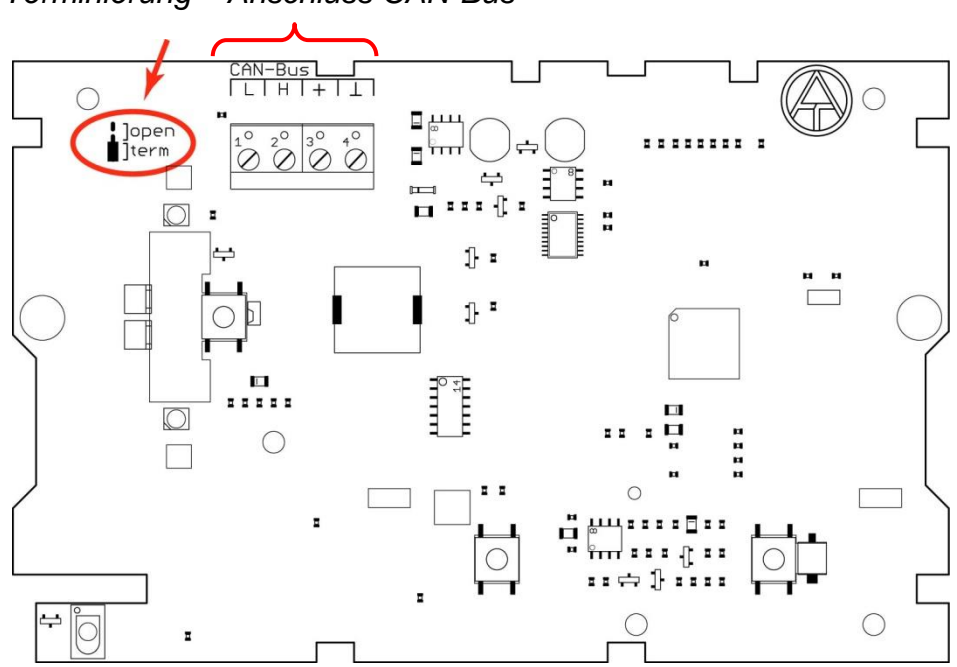

 *Terminierung Anschluss CAN-Bus*

### <span id="page-5-0"></span>Bedienung

Der CAN Monitor ist eine Anzeige- und Bedieneinheit für die freiprogrammierbare Universalregelung UVR1611 und andere CAN-Bus-Teilnehmer. Für die Grundbedienung über Display, Tasten und Scrollrad wird daher auf die Bedienungsanleitung der UVR1611 verwiesen.

### <span id="page-5-1"></span>**Grundanzeige (Startseite)**

Nach der Verbindung des CAN Monitors mit dem CAN-Bus zeigt das Display folgendes Menü an:

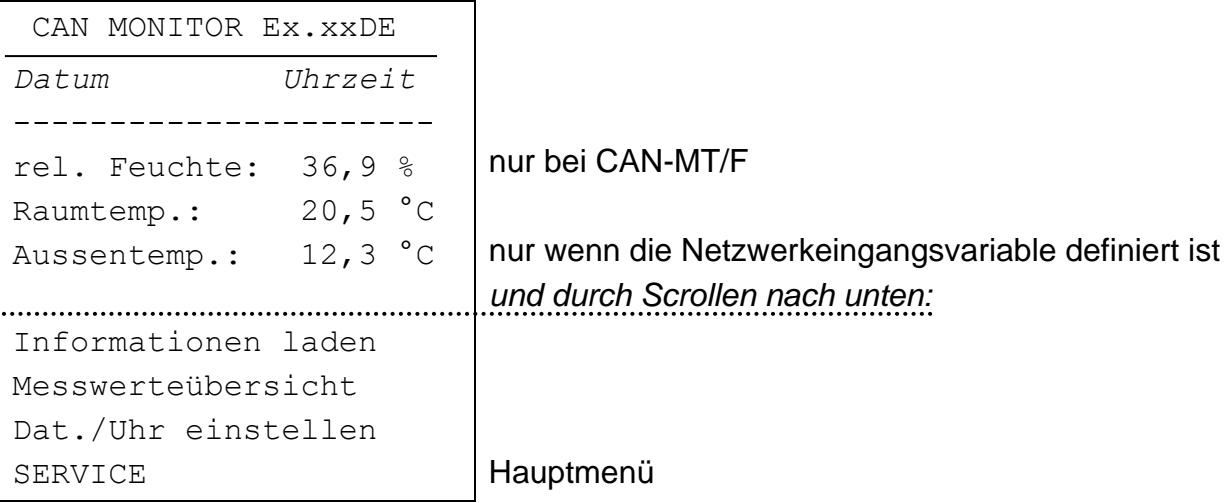

**Ex.xxDE** - Versionsnummer der Gerätesoftware.

**Datum/Uhrzeit** - Zeigt Datum und Uhrzeit des Bezugsknotens, der im Menü "*SERVICE - Benutzer* – *ZUGRIFF(Anwender)*" eingestellt wurde.

#### **Fehler bei der Netzwerkverbindung:**

Statt Datum/Uhrzeit können folgende Meldungen angezeigt werden:

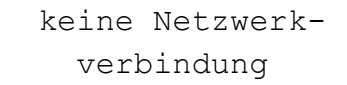

 suche Bezugsknoten Es konnte keine Verbindung zum Bezugsknoten hergestellt werden

Es befindet sich kein anderer Knoten im Netzwerk

 unbekannter Bezugsknoten Bezugsknoten ist kein Gerät der Technische Alternative

 ungeeigneter Bezugsknoten Bezugsknoten ist keine UVR1611

**ACHTUNG: Jedem Gerät im Netzwerk muss eine andere Knotennummer zugewiesen werden!**

**Informationen laden** - Es wird eine Liste mit allen im Netzwerk vorhandenen und für den Anwender freigegebenen Geräten (Netzwerkknoten) angezeigt. Die Freigabe der einzelnen Netzwerkknoten für den Anwender erfolgt durch den Experten im Menü "*SERVICE - Benutzer* – *ZUGRIFF(Anwender)* – *Bezugsknoten*/*Netzwerkknoten*". Nach Auswahl eines Knotens gelangt man, je nach Gerät, in die Funktionsübersicht (UVR1611 oder CAN-I/O Modul), Messwerteübersicht (CAN-EZ) oder M-Bus-Anzeige (CAN-BC).

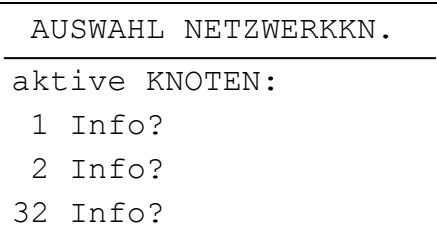

**Hinweis**: Die manuelle Verstellung eines Mischers ist vom CAN Monitor aus nicht möglich.

**Messwerteübersicht** – Es wird eine Liste mit allen im Netzwerk vorhandenen und für den Anwender freigegebenen Geräten (Netzwerkknoten) angezeigt. Nach Auswahl eines Knotens wird, je nach Gerät, die Messwerteübersicht (UVR1611 oder CAN-EZ), Funktionsübersicht (CAN I/O Modul) oder M-Bus-Anzeige (CAN-BC) angezeigt.

**Tasten** – Durch Drücken der rechten Taste ("**INFO**") wird die Funktionsübersicht des Bezugsknotens geladen, mit der linken Taste ("**MESSW.**") dessen Messwerteübersicht. Die Tastenbelegung ändert sich zum Navigieren in den Menüs auf "**ANFANG**" (zur Grundanzeige des CAN Monitors) und "**ZURUECK**" (einen Schritt zurück).

**Dat./Uhr einstellen** - Datum und Uhrzeit des Bezugsknotens können vom CAN Monitor aus geändert werden.

### <span id="page-6-0"></span>**Hauptmenü SERVICE**

 SERVICE Version Benutzer Eingänge Netzwerk Datenverwaltung

### <span id="page-6-1"></span>**MENÜ Version**

**Betriebssystem:** Versionsnummer der Gerätesoftware. Die neueste Software (höhere Zahl) steht unter [http://www.ta.co.at](http://www.ta.co.at/) zum Download zur Verfügung. Sie kann mit dem C.M.I. in den CAN Monitor übertragen werden.

**Bootsektor:** Versionsnummer des Bootbereiches. Damit sich der Geräte- Prozessor selber mit dem Betriebssystem programmieren kann, benötigt er ein Grundprogramm in einem geschützten Speicherbereich - dem Bootsektor.

### <span id="page-7-0"></span>**MENÜ Benutzer**

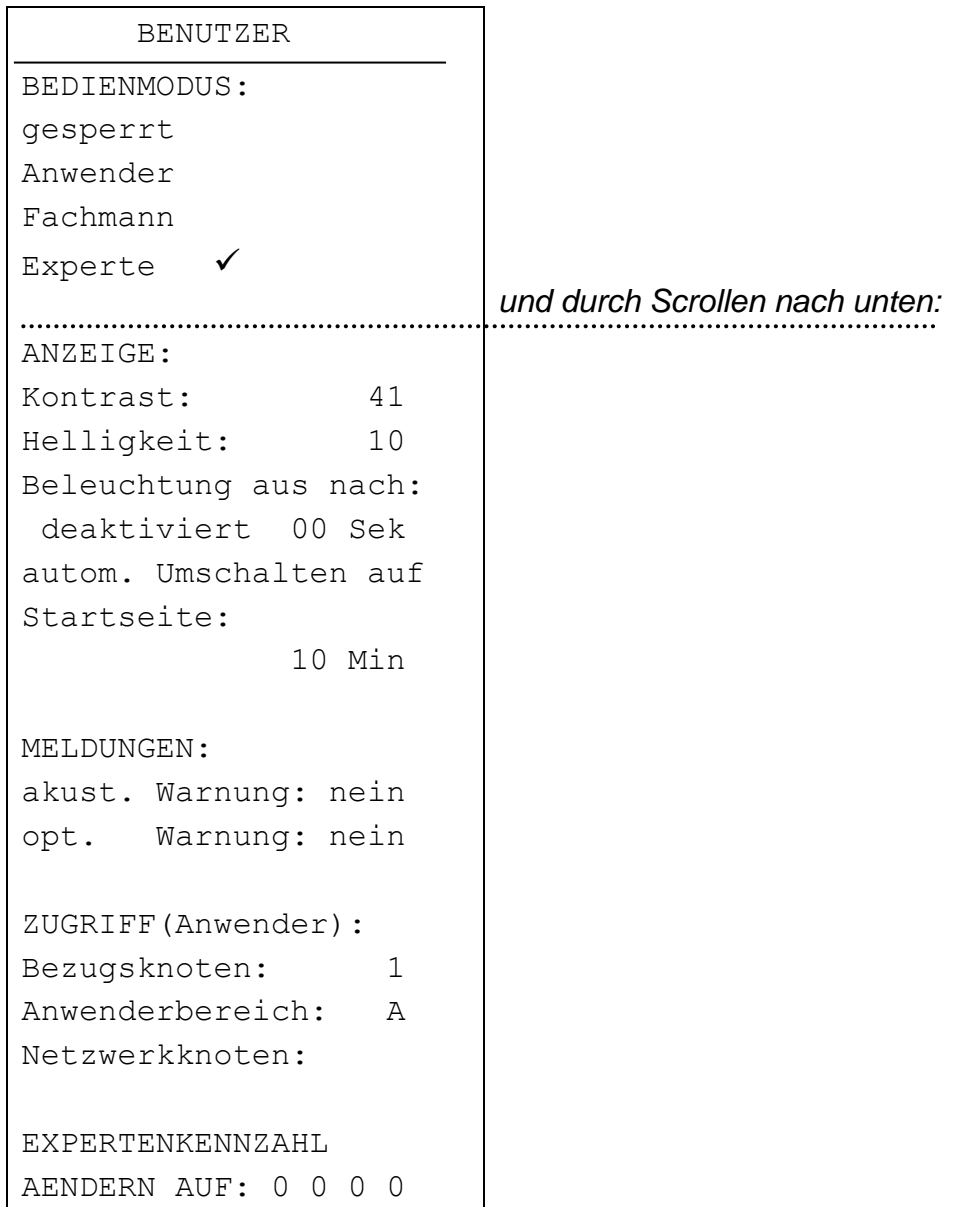

#### <span id="page-7-1"></span>**Bedienmodus**

- **gesperrt:** Es sind generell keine Eingaben möglich (Kindersicherung).
- **Anwender:** Zugriff auf die Messwerteübersicht sowie Funktionsübersicht aller Geräte, die für den Anwender freigegeben sind.
- **Fachmann:** Erweiterte Änderungsberechtigungen in der Funktionsübersicht der Netzwerkknoten. Zugang nur über Kennzahl (Ergebnis von 2 6 ) möglich.
- **Experte:** Zugriff auf **alle** Geräte im Netzwerk. Der Experte kann diverse Menüs der Netzwerkknoten am CAN Monitor abrufen und deren Einstellungen ändern. Die dazu erforderliche Kennzahl wird nur an geschultes Personal per E-Mail oder telefonisch weitergegeben.

#### <span id="page-8-0"></span>**Anzeige**

**Kontrast:** Anpassung des Anzeigekontrasts an die Beleuchtungsverhältnisse.

**Helligkeit:** Die Stärke der Hintergrundbeleuchtung ist variabel und kann nach einer einstellbaren Zeit (0 bis 150 Sekunden), während der kein Bedienelement betätigt wird, abgeschaltet werden.

> Das Display besitzt eine Hintergrundbeleuchtung die in die Schaltung so eingebunden ist, dass sie keine zusätzliche Energie benötigt. Somit bringt eine Abschaltung keine Energieersparnis.

**autom. Umschalten auf Startseite** - Nach einer einstellbaren Zeit (0 bis 15 Minuten) ohne Tastenbetätigung wird aus der jeweiligen Anzeige wieder auf die Startseite des CAN Monitors umgeschaltet. Mit der Einstellung 0 kann dieses Zurückschalten auf die Startseite auch deaktiviert werden.

#### <span id="page-8-1"></span>**Meldungen**

Störungen an Reglern, die als Netzwerkknoten für den Anwender freigegeben sind (siehe ZUGRIFF (Anwender)), können am CAN Monitor bei entsprechender Konfiguration durch eine akustische bzw. optische Warnung signalisiert werden:

!!! ACHTUNG !!! WICHTIGE Meldung am

Knoten 1 **4** | Durch Bestätigung mit dem Scrollrad gelangt man zur Funktionsübersicht des entsprechenden Knotens

**ACHTUNG:** Es werden nur Fehler, Störungen und Warnungen an den CAN Monitor übertragen. Die Einstellung "Meldung" unter "Meldungstype" am Regler führt zu keiner Anzeige am CAN Monitor!

#### <span id="page-8-2"></span>**Zugriff (Anwender)**

**Bezugsknoten:** Netzwerkknoten auf den der Anwender **automatisch** Zugriff hat.

**Anwenderbereich:** Bereich (Anwender A, B oder C) im Bezugsknoten auf den der Anwender des CAN Monitors Zugriff erhält. Dies ist hilfreich, wenn mehrere CAN Monitore auf eine UVR1611 zugreifen, z.B.: Benutzer A darf auf die Parameter des Heizkreis 1 zugreifen und Änderungen vornehmen, Benutzer B darf auf Heizkreis 2 zugreifen und Änderungen vornehmen. Die Zuordnung erfolgt bei der Programmierung der Funktionsübersicht an der UVR1611 selber, d.h., dort können Einträge für Anwender A, B und C programmiert werden.

**Netzwerkknoten:** In diesem Menü können **zusätzlich** zum Bezugsknoten weitere 8 Geräte für den Anwender freigegeben werden.

#### <span id="page-9-0"></span>**Expertenkennzahl ändern**

Änderung der werksseitig festgelegten Kennzahl durch den Experten. Ohne Kenntnis dieser Zahl sind Änderungen grundlegender Einstellungen sowie der Datentransfer von Funktionsdaten nicht möglich.

Im Normalfall schaltet der CAN Monitor automatisch zwei Stunden nach der letzten Tastenbetätigung in den Anwendermodus zurück. Ist dies unerwünscht, kann die automatische Rückschaltung mit der Kennzahl 0 0 0 0 blockiert werden.

**ACHTUNG:** Der Verlust der selbst gewählten Kennzahl lässt sich auch werkseitig nur mehr durch Rücksetzen auf Werkseinstellung - unter vollständigem Verlust der Funktionsdaten rückgängig machen.

### <span id="page-9-1"></span>**MENÜ Eingänge**

Dieses Menü bietet die Möglichkeit, die Messwerte der im CAN Monitor integrierten Sensoren um einen Fixwert zu korrigieren.

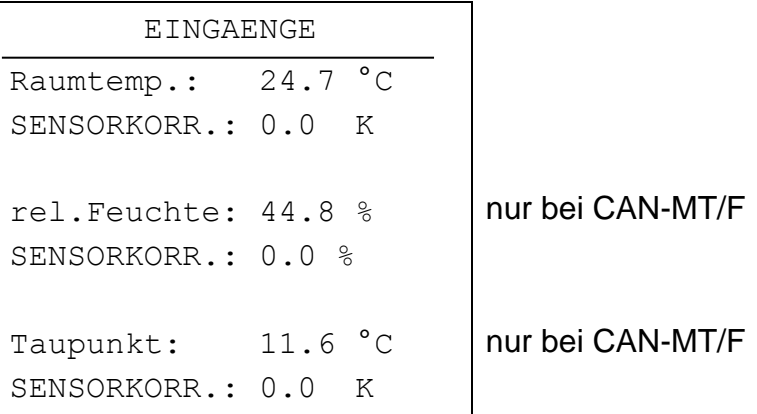

Der Taupunkt (oder: die Taupunkttemperatur) ist jene Temperatur der feuchten Luft, bei der diese wasserdampfgesättigt wäre und bei abnehmender Temperatur kondensieren würde. In diesem Zustand würde die relative Luftfeuchte 100 % betragen.

### <span id="page-10-0"></span>**MENÜ Netzwerk**

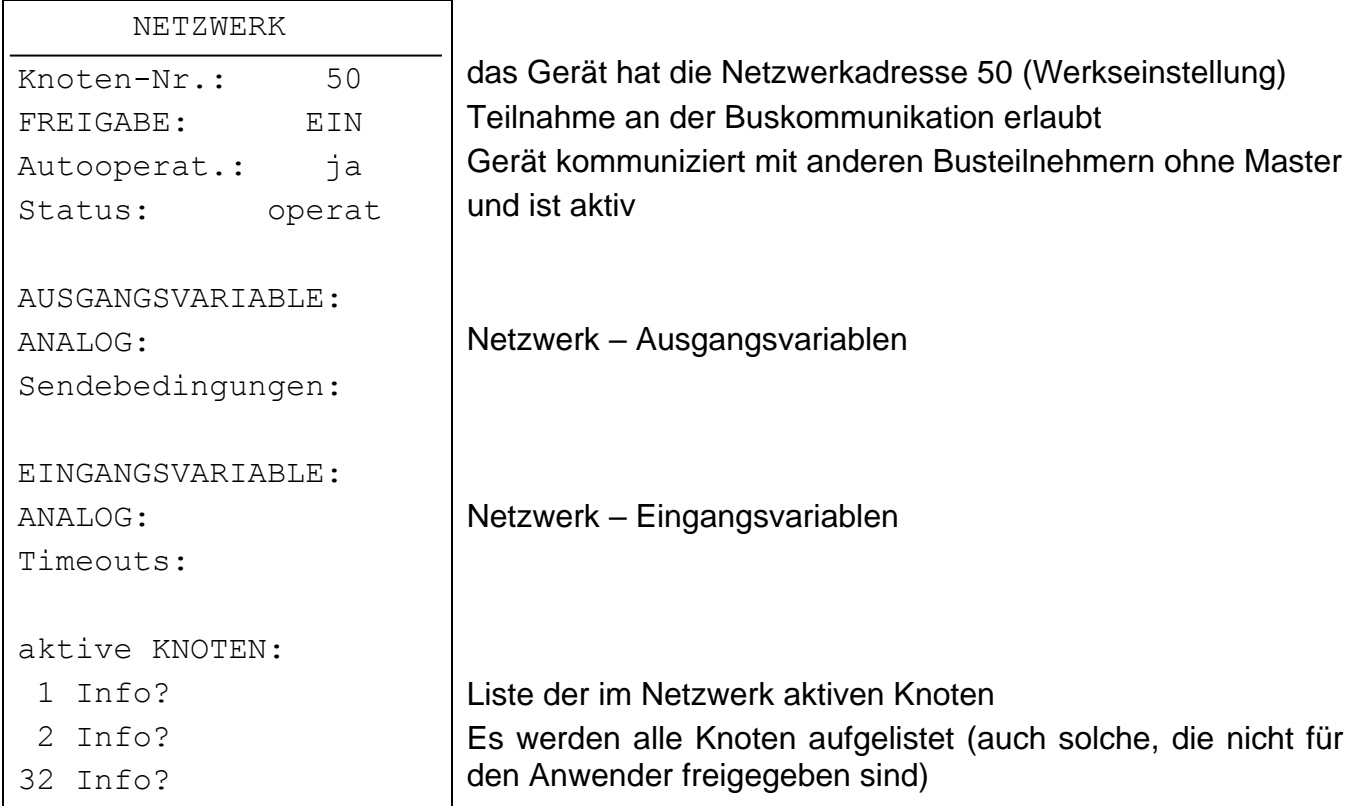

- **Knoten Nr.:** Jedem Gerät im Netzwerk muss eine andere Adresse (Knotennummer 1- 62) zugewiesen werden!
- **Freigabe:** Ohne Netzwerk- Freigabe (EIN) darf das Gerät weder Nachrichten senden noch empfangen; es nimmt also nicht an der Kommunikation teil.
- **Autooperat:** Besteht das Netzwerk nur aus Geräten der UVR1611- Familie (UVR1611, CAN-Monitor, BL-NET, ...) ist Autooperat. auf "ja" zu stellen. Gibt es im Netzwerk ein übergeordnetes Gerät (Master oder Netzwerkmanager) muss Autooperat. auf "nein" gestellt werden.
- **Status:** Mit Autooperat. auf "ja" wechselt der Status nach dem Reglerstart nach einem vorgeschriebenen Verfahren automatisch von *init preop(erational) operat(ional)*. Erst dann kann kommuniziert werden. Gibt es einen Bus Master, schaltet dieser die Knoten auf *operational*.

#### <span id="page-11-0"></span>**Ausgangsvariable**

ANAL. NETZW. AUSGANG AUSGANG 1: Raumtemp. 24.7 °C AUSGANG 2: Feuchte 44.8 % AUSGANG 3: Taupunkt 11.6 °C nur bei CAN-MT/F nur bei CAN-MT/F

Da der CAN Monitor dem Netzwerk lediglich drei Messwerte (Raumtemperatur, Raumfeuchte und Taupunkt) zur Verfügung stellt, sind die Verknüpfungen zwischen den Messwerten und den entsprechenden Netzwerkausgangsvariablen im CAN Monitor fix vorgegeben. In diesem Menü gibt es daher keine Einstellungsmöglichkeiten.

#### **Messwerte CAN-Monitor Netzwerkausgänge**

Schematische Darstellung:

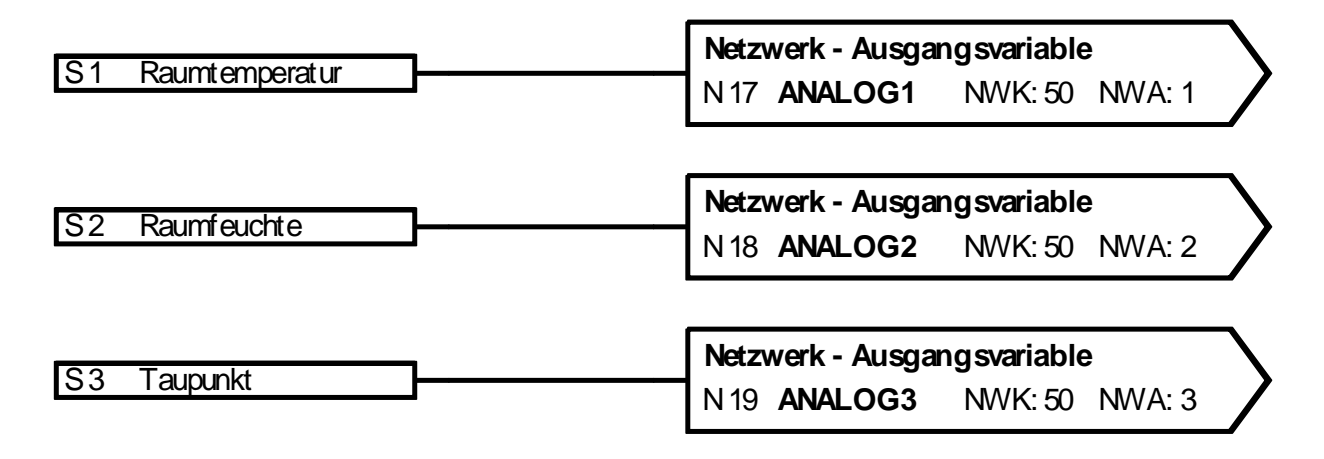

#### <span id="page-11-1"></span>**Sendebedingungen**

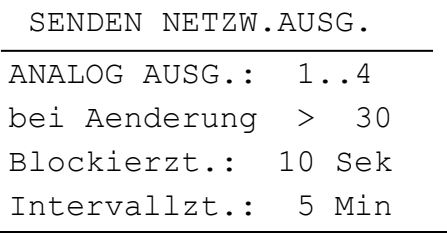

- **bei Änderung:** > 30 Bei einer Änderung des aktuellen Wertes gegenüber dem zuletzt gesendeten von mehr als 3,0 wird erneut gesendet (= 30 da Zahlenwerte ohne Komma übertragen werden).
- **Blockierzeit:** 10 Sek Ändert sich der Wert innerhalb von 10 Sek. seit der letzten Übertragung um mehr als 30 wird der Wert trotzdem erst nach 10 Sek. erneut übertragen.
- **Intervallzeit:** 5 Min Der Wert wird auf jeden Fall alle 5 Minuten übertragen, auch wenn er sich seit der letzten Übertragung nicht um mehr als 30 geändert hat.

#### <span id="page-12-0"></span>**Eingangsvariable**

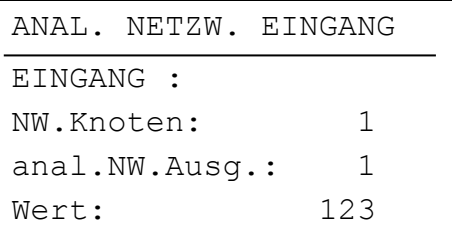

In diesem Menü sind die Eingabe des Sendeknotens und dessen Ausgangsvariable, über den der Wert der Außentemperatur übertragen wird, möglich. Ist ein Netzwerkknoten definiert, wird auf der Startseite des CAN-Monitors die Zeile "Aussentemp" mit dem entsprechenden Wert dieser analogen Netzwerkeingangsvariable angezeigt. Ist die eingestellte Knotennummer hingegen gleich 0 entfällt diese Anzeige.

#### **Netzwerkeingänge Anzeige CAN-Monitor (Startseite)**

Schematische Darstellung:

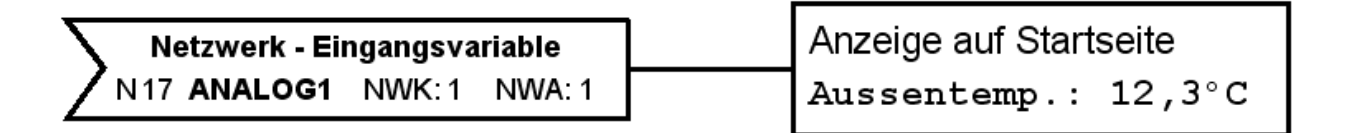

Die Knotennummer des Sendegerätes (UVR1611) sowie dessen Netzwerkausgang, über den die Außentemperatur übertragen wird, sind frei einstellbar.

#### <span id="page-12-1"></span>**Timeouts**

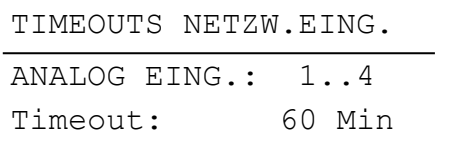

**Timeout** - Wird die Außentemperatur länger als die eingestellte Zeit nicht empfangen, wird ein Timeout generiert und auf der Startseite statt dem Wert der Außentemperatur die Fehlermeldung "Timeout" angezeigt.

#### <span id="page-13-0"></span>**Aktive Knoten**

Nach der Auswahl eines Netzwerkknotens in der Liste "aktive Knoten" werden Informationen über das gewählte Gerät angezeigt.

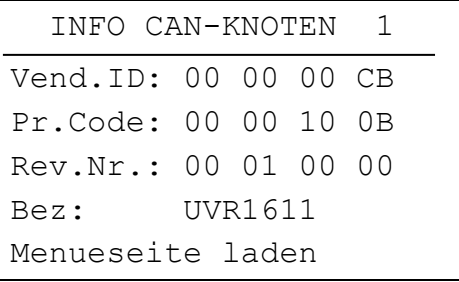

- gewählte Knotennummer

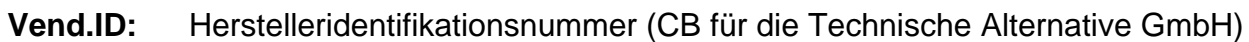

- **Pr.Code:** Produktcode des angewählten Knotens (hier für eine UVR1611)
- **Rev.Nr.:** Revisionsnummer
- **Bez:** Produktbezeichnung des Knotens

Diese Daten sind von der Technische Alternative GmbH festgelegte Fixwerte und können nicht verändert werden.

**Menueseite laden:** Damit gelangt man in die Menüebene des gewählten Netzwerkknotens. Der CAN-Monitor dient nun als Display für dieses Gerät.

**Hinweis**: Die manuelle Verstellung eines Mischers ist vom CAN Monitor aus nicht möglich.

### <span id="page-14-0"></span>**MENÜ Datenverwaltung (Datentransfer nur für Bootloader BL-NET)**

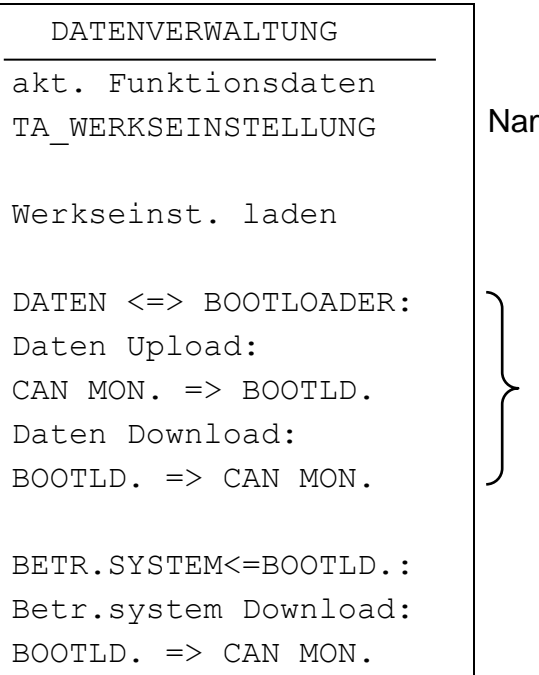

Name der aktuellen Funktionsdaten im CAN Monitor

Version ≥ E2.00

#### <span id="page-14-1"></span>**Werkseinstellung laden**

Der Abruf erfolgt wie bei den folgenden Befehlen über die Sicherheitsabfrage JA / NEIN. **ACHTUNG:** Dadurch werden die eigenen Funktionsdaten gelöscht und durch die Werkseinstellung ersetzt.

#### <span id="page-14-2"></span>**Funktionsdaten Upload**

Die Funktionsdaten können zur Datensicherung über den CAN-Bus in den Bootloader übertragen werden.

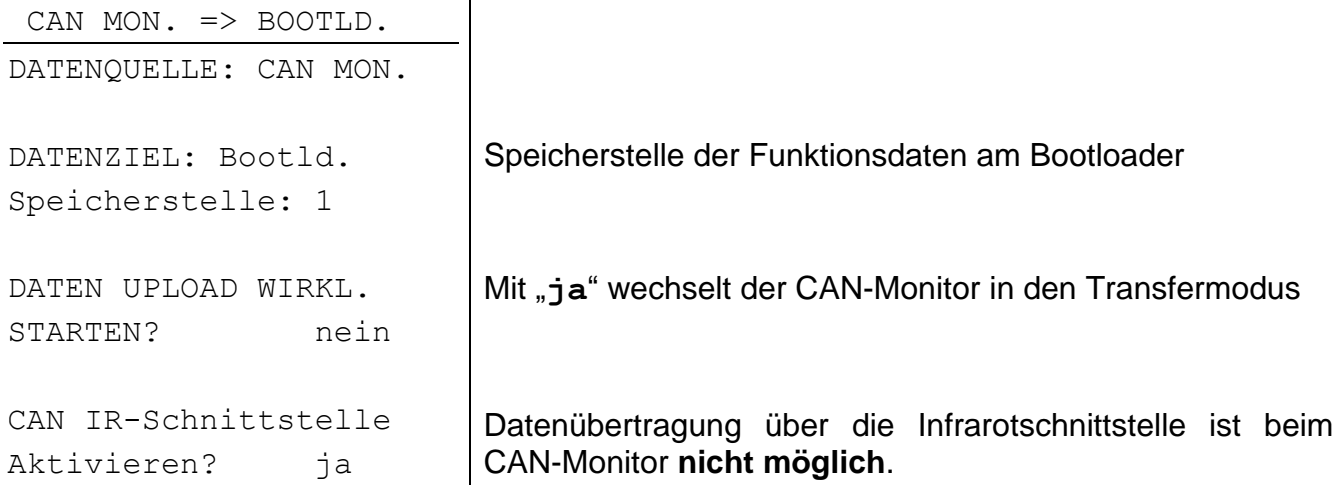

Ist der CAN-Monitor bereit für den Datentransfer, wird dieser nach dem Drücken der Taste **START** am Bootloader durchgeführt.

#### <span id="page-15-0"></span>**Funktionsdaten Download**

Beim Download werden die am Bootloader gespeicherten Funktionsdaten in den CAN-Monitor übertragen und damit die momentane Konfiguration überschrieben.

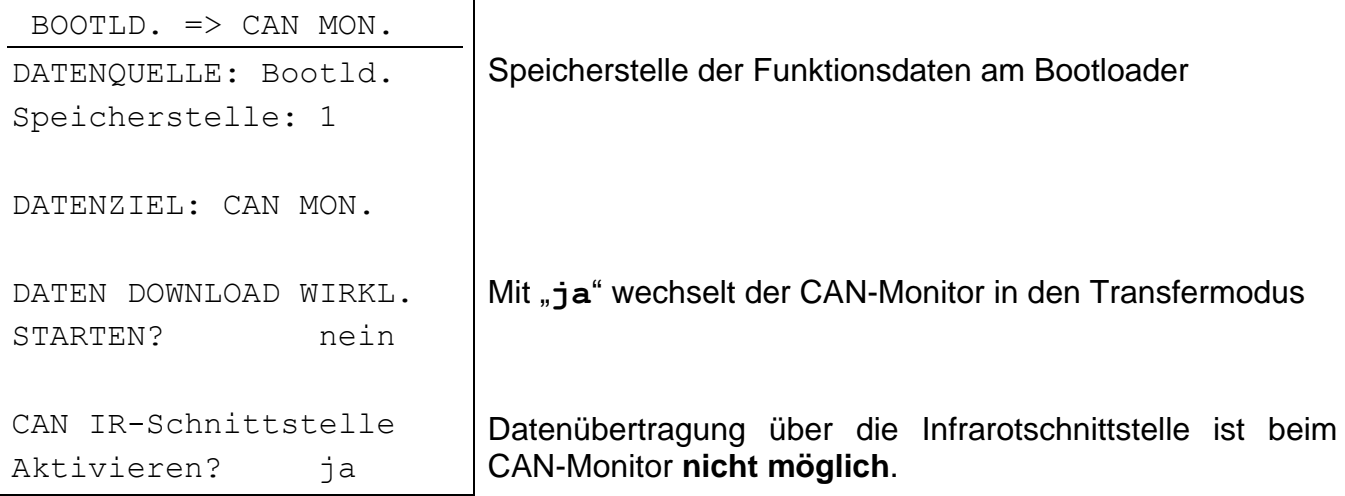

Ist der CAN-Monitor bereit für den Datentransfer, wird dieser nach dem Drücken der Taste **START** am Bootloader durchgeführt.

#### <span id="page-15-1"></span>**Betriebssystem Download**

Das Gerät besitzt durch seine Flash- Technologie die Möglichkeit, das eigene Betriebssystem (Gerätesoftware) durch eine aktuellere Version (Bezug aus dem Downloadbereich der Adresse [http://www.ta.co.at\)](http://www.ta.co.at/) mit Hilfe des Bootloaders zu ersetzen.

Das Einspielen eines neuen Betriebssystems ist nur ratsam, wenn dieses neue, benötigte Funktionen enthält. Ein Update des Betriebssystems stellt immer ein Risiko dar (vergleichbar mit dem Flashen des PC- Bios) und erfordert unbedingt ein Überprüfen aller Funktionsdaten, da Kompatibilitätsprobleme durch neue Funktionsteile zu erwarten sind!

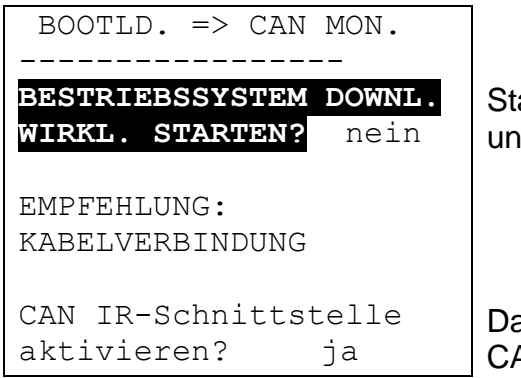

art des Downloads mit *ja* und Drücken der Starttaste des Bootloaders

atenübertragung über die Infrarotschnittstelle ist beim CAN-Monitor **nicht möglich**.

Ist der CAN-Monitor bereit für den Datentransfer, wird dieser nach dem Drücken der Taste **START** am Bootloader durchgeführt.

### <span id="page-16-0"></span>Montage des Gerätes

Die zwei Rastkrallen links und rechts drücken und den Deckel abheben. Die Regelungselektronik befindet sich im Deckel.

Die Gehäusewanne durch die beiden Löcher mit dem beigepackten Befestigungsmaterial an der Wand festschrauben, am günstigsten mit der Öffnung über einer in Augenhöhe (ca. 1,6 m) in der Wand befindlichen Montagedose.

Die Netzwerkverbindung herstellen, wie im Kapitel "Kabelwahl und Netzwerktypologie" beschrieben und den Deckel wieder in die Gehäusewanne einsetzen.

### <span id="page-16-1"></span>**Abmessungen**

**in mm**

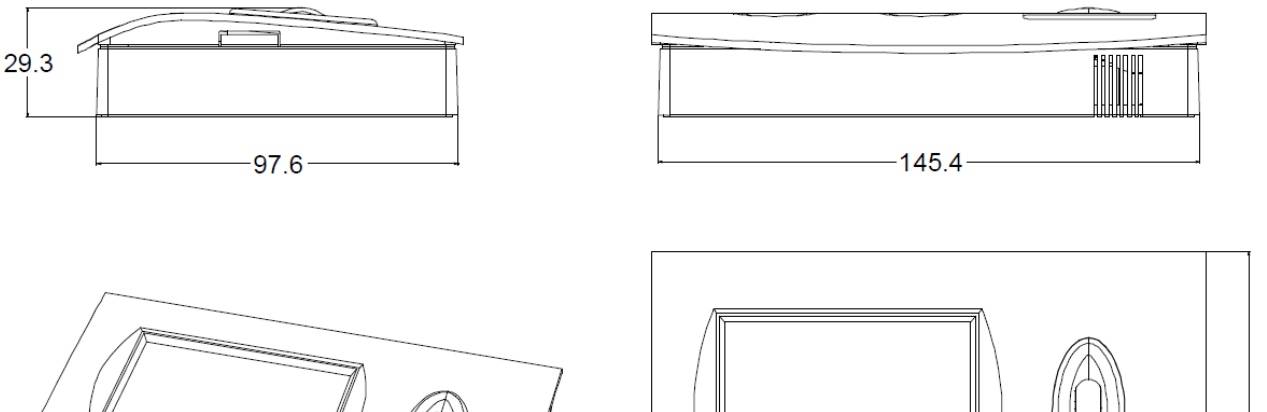

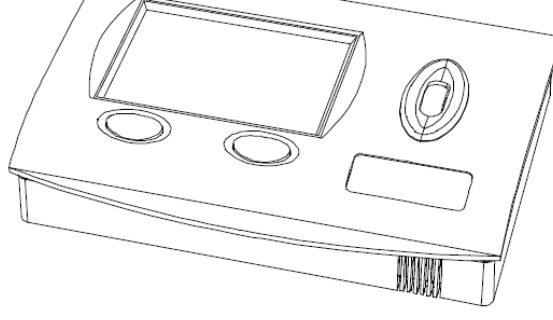

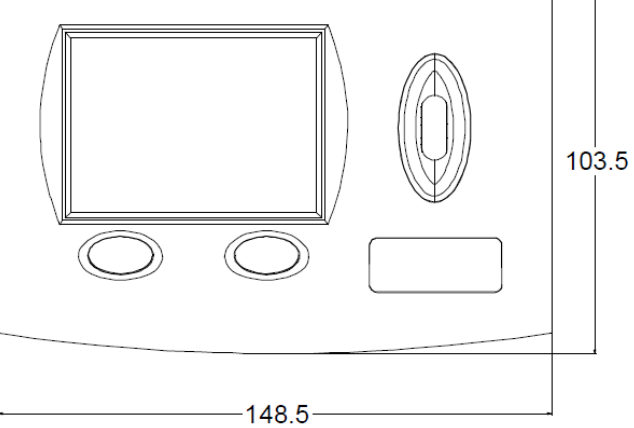

#### Technische Änderungen vorbehalten © 2015

### **EU - Konformitätserklärung**

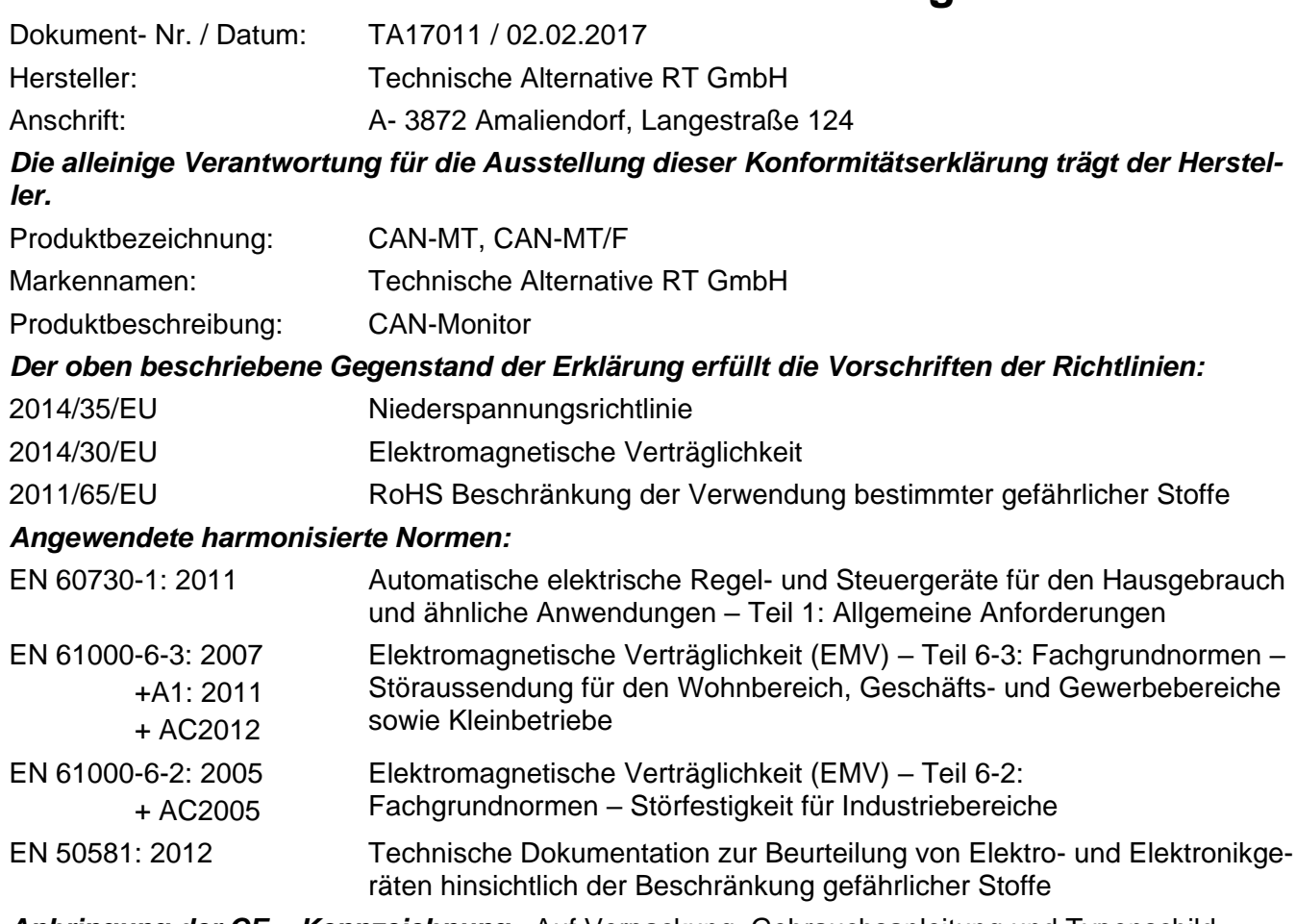

*Anbringung der CE – Kennzeichnung:* Auf Verpackung, Gebrauchsanleitung und Typenschild

# $C \in$

Aussteller: Technische Alternative RT GmbH A- 3872 Amaliendorf, Langestraße 124

#### *Rechtsverbindliche Unterschrift*

Schneider chidres

Dipl.-Ing. Andreas Schneider, Geschäftsführer, 02.02.2017

Diese Erklärung bescheinigt die Übereinstimmung mit den genannten Richtlinien, beinhaltet jedoch keine Zusicherung von Eigenschaften.

Die Sicherheitshinweise der mitgelieferten Produktdokumente sind zu beachten.

### *Garantiebedingungen*

*Hinweis:* Die nachfolgenden Garantiebedingungen schränken das gesetzliche Recht auf Gewährleistung nicht ein, sondern erweitern Ihre Rechte als Konsument.

- 1. Die Firma Technische Alternative RT GmbH gewährt zwei Jahre Garantie ab Verkaufsdatum an den Endverbraucher für alle von ihr verkauften Geräte und Teile. Mängel müssen unverzüglich nach Feststellung und innerhalb der Garantiefrist gemeldet werden. Der technische Support kennt für beinahe alle Probleme die richtige Lösung. Eine sofortige Kontaktaufnahme hilft daher unnötigen Aufwand bei der Fehlersuche zu vermeiden.
- 2. Die Garantie umfasst die unentgeltliche Reparatur (nicht aber den Aufwand für Fehlerfeststellung vor Ort, Aus-, Einbau und Versand) aufgrund von Arbeits- und Materialfehlern, welche die Funktion beeinträchtigen. Falls eine Reparatur nach Beurteilung durch die Technische Alternative aus Kostengründen nicht sinnvoll ist, erfolgt ein Austausch der Ware.
- 3. Ausgenommen sind Schäden, die durch Einwirken von Überspannung oder anormalen Umweltbedingungen entstanden. Ebenso kann keine Garantie übernommen werden, wenn die Mängel am Gerät auf Transportschäden, die nicht von uns zu vertreten sind, nicht fachgerechte Installation und Montage, Fehlgebrauch, Nichtbeachtung von Bedienungs- oder Montagehinweisen oder auf mangelnde Pflege zurückzuführen sind.
- 4. Der Garantieanspruch erlischt, wenn Reparaturen oder Eingriffe von Personen vorgenommen werden, die hierzu nicht befugt oder von uns nicht ermächtigt sind oder wenn unsere Geräte mit Ersatzteilen, Ergänzungs- oder Zubehörteilen versehen werden, die keine Originalteile sind.
- 5. Die mangelhaften Teile sind an unser Werk einzusenden, wobei eine Kopie des Kaufbelegs beizulegen und eine genaue Fehlerbeschreibung anzugeben ist. Die Abwicklung wird beschleunigt, wenn eine RMA-Nummer auf unserer Homepage [www.ta.co.at](http://www.ta.co.at/) beantragt wird. Eine vorherige Abklärung des Mangels mit unserem technischen Support ist erforderlich.
- 6. Garantieleistungen bewirken weder eine Verlängerung der Garantiefrist noch setzen sie eine neue Garantiefrist in Lauf. Die Garantiefrist für eingebaute Teile endet mit der Garantiefrist des ganzen Gerätes.
- 7. Weitergehende oder andere Ansprüche, insbesondere solche auf Ersatz eines außerhalb des Gerätes entstandenen Schadens sind – soweit eine Haftung nicht zwingend gesetzlich vorgeschrieben ist – ausgeschlossen.

#### **Impressum**

Diese Montage- und Bedienungsanleitung ist urheberrechtlich geschützt.

Eine Verwendung außerhalb des Urheberrechts bedarf der Zustimmung der Firma Technische Alternative RT GmbH. Dies gilt insbesondere für Vervielfältigungen, Übersetzungen und elektronische Medien.

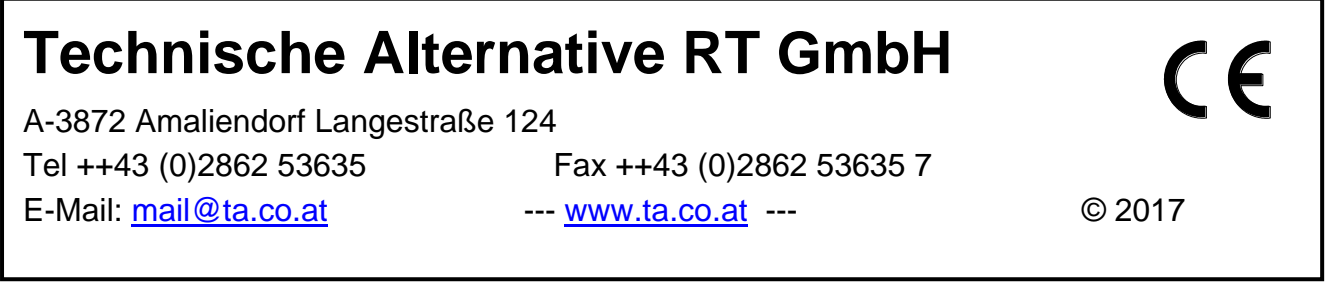